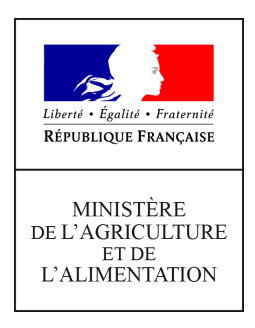

**Secrétariat général Service des ressources humaines Sous-direction de la gestion des carrières et de la rémunération Bureau du pilotage de la rémunération 78, rue de Varenne 75349 PARIS 07 SP 0149554955**

**Note de service**

**SG/SRH/SDCAR/2021-938**

**09/12/2021**

**Date de mise en application :** Immédiate **Diffusion :** Tout public

**Cette instruction n'abroge aucune instruction. Cette instruction ne modifie aucune instruction. Nombre d'annexes :** 4

**Objet :** Retraite additionnelle de la fonction publique de l'Etat (RAFP) – Recensement des rémunérations complémentaires au titre de l'année 2021.

### **Destinataires d'exécution**

EPLEFPA Etablissements d'enseignement supérieur agricole DRAAF et DAAF

**Résumé :** La présente note a pour objet d'organiser le recensement annuel des rémunérations accessoires perçues par les agents du ministère chargé de l'agriculture affectés dans l'enseignement agricole public en 2021. Ce recensement permet de procéder au versement des cotisations dues au titre de la RAFP.

Compte tenu des caractéristiques de rémunération des agents de l'administration centrale et des services déconcentrés, ce recensement est organisé uniquement pour les agents affectés dans l'enseignement agricole public.

**Textes de référence :**Décret n° 2004-569 du 18 juin 2004 relatif à la retraite additionnelle de la fonction publique de l'État .

Note de service SG/SRH/GESPER/N2007-1041 du 6 février 2007 relative à la retraite additionnelle

de la fonction publique de l'État (RAFP) (rappel des dispositions réglementaires).

La loi n° 2003-775 du 21 août 2003 portant réforme des retraites, a institué un régime obligatoire par points, en faveur des fonctionnaires des trois fonctions publiques (d'Etat, territoriale et hospitalière) qui permet de prendre en compte dans le calcul de la pension de retraite les cotisations acquittées au titre des rémunérations accessoires au traitement indiciaire : le régime de Retraite Additionnelle de la Fonction Publique (RAFP).

### **I- Recensement des agents concernés**

### **1- Objectifs du recensement**

Ce recensement vise deux objectifs :

- recenser, à partir du tableau joint en annexe, tous les fonctionnaires qui ont bénéficié en 2021 d'éléments de rémunération entrant dans l'assiette de la RAFP et versés par d'autres employeurs que le ministère de l'agriculture et de l'alimentation (MAA) ;
- recueillir, pour chaque agent concerné, le détail de ces éléments de rémunération (en s'appuyant à la fois sur les informations remontées par les établissements via l'établissement d'affectation de l'agent et sur les données transmises par les agents euxmêmes).

Ce dispositif permet le calcul des cotisations salariales et patronales au titre de la RAFP par le service des ressources humaines - bureau du pilotage de la rémunération (SRH / BPREM) – avant que tous les établissements employeurs secondaires n'en fassent la déclaration.

La régularisation des cotisations qui en résultera impactera le montant de la retraite additionnelle qui sera versée à tout agent titulaire lors de son départ à la retraite.

### **2. Périmètre du recensement**

Le présent recensement porte sur l'année 2021.

Cette note concerne les agents affectés dans les établissements publics locaux d'enseignement et de formation professionnelle agricoles (EPLEFPA) et les établissements de l'enseignement supérieur agricole et concernés par des situations dites de multi-employeurs. Ces agents peuvent percevoir des rémunérations de la part d'autres employeurs que leur employeur principal donnant lieu à des versements de vacations (indemnités de de concours, de jury d'examen ou de formation continue).

Sont concernés tous les fonctionnaires de l'Etat payés par le ministère chargé de l'agriculture, quel que soit leur statut :

- fonctionnaires appartenant à un corps du MAA,
- fonctionnaires détachés ou en PNA d'un autre ministère (ex : enseignants relevant du ministère de l'Education nationale, fonctionnaires du MAA affectés en PNA dans les CFA et CFPPA des EPLEFPA),
- fonctionnaires détachés de la fonction publique territoriale ou de la fonction publique hospitalière (ex : infirmières),
- agents titulaires d'un autre ministère réalisant une prestation à la demande du MAA.

### En revanche, **sont exclus** :

- les agents en congé de formation,
- les agents en congé mobilité,
- les agents ayant sollicité un départ en retraite anticipée pour carrières longues,
- tous les agents non-titulaires.

### **3. Les modalités du recensement**

Les établissements d'enseignement (EPLEFPA et établissements d'enseignement supérieur agricole) doivent compléter sous format excel le tableau figurant en annexe 1 afin de recenser les agents mentionnés au point 2 de cette note.

Le gestionnaire de proximité de l'établissement d'affectation de l'agent transmet le tableau renseigné au BPREM avant le 14 février 2022.

Le(s) fichier(s) sera(seront) envoyé(s) sous format électronique à l'adresse suivante :

### complementrafp.sg@agriculture.gouv.fr

L'objet du message doit préciser le nom de l'établissement concerné ainsi que le numéro de département.

Ces tableaux permettent de recueillir toutes les informations relatives aux rémunérations et indemnités versées en 2021 aux agents affectés au sein de l'établissement par :

- l'établissement d'affectation (exemples : intervention au sein du CFA ou du CFPPA...) ;
- d'autres structures (autre établissement du MAA, établissement relevant du ministère de l'éducation nationale, université...).

Après réception du tableau, le bureau du pilotage de la rémunération retournera par courrier électronique à l'établissement d'affectation les tableaux dûment renseignés sur les montants RAFP à déclarer par agent et par organisme.

#### **II- Le règlement des charges sociales**

Sur la base des éléments portés à sa connaissance, le BPREM :

- calcule pour chaque agent les cotisations salariales et patronales dues au titre des rémunérations accessoires en tenant compte du plafonnement de l'assiette de cotisations à 20 % du traitement indiciaire brut. Le BPREM vérifie pour chaque agent si ce plafond est atteint avant prise en compte des rémunérations accessoires ;
- transmet au référent de l'établissement d'affectation de l'agent le(s) tableau(x) renseigné(s) au plus tard le 28 février 2022.

### Sur la base de cet état, il appartient à chaque établissement

- de faire appel de la cotisation salariale de l'agent par l'émission d'un titre de perception ;
- la transmission par le référent du tableau reçu et complété à toute structure concernée au plus tard le 7 mars 2022 inclus ;
- de procéder à la déclaration des cotisations salariales et patronales dûes au titre des rémunérations accessoires sur le site internet de l'établissement gestionnaire du régime de retraite additionnelle (ERAFP) selon les modalités décrites à l'annexe E. Le virement effectué par le comptable assignataire doit comporter obligatoirement la mention suivante : 88W01AHK006ZCU2021-12 ;
- de remplir par le référent de l'établissement d'affectation de l'agent un état liquidatif pour chaque agent (Annexe 2 - modèle état liquidatif).

Nota bene : Il est possible de faire des déclarations pour les années précédentes. Il suffit de remplir un tableau par année. La référence du virement sera alors 88W01AHK006ZCU(année concernée-12). Le critère du virement est l'année et non l'agent.

Toutes questions relatives à ce dossier doivent être adressées à :

### NOUVEAUTES 2022

Pour des raisons de répartitions équitables des cotisations RAFP pour un agent effectuant des prestations accessoires ailleurs que dans son organisme d'affectation, l'organisme d'affectation de l'agent devra recenser toutes les informations des autres structures employeurs secondaires pour ce même agent et transmettre les données au BPREM.

Celui-ci retournera les tableaux renseignés à l'organisme expéditeur, qui se chargera de transmettre ces tableaux à chaque structure concernée.

Calendrier 2022 :

- 7 février 2022 au plus tard : envoi du tableau des structures employeurs secondaire à l'organisme d'affectation de l'agent concerné ;

- 14 février 2022 au plus tard : envoi de tous les tableaux au BPREM ;

- 1 er mars 2022 au plus tard : envoi par le BPREM des tableaux renseignés à la structure d'accueil ;

- le 7 mars 2021 au plus tard : envoi par la structure d'accueil des tableaux transmis par le BPREM.

Saisie des données sur ERAP jusqu'au 31 mars 2022 inclus avec paiement au plus tard le mois suivant.

> Pour le ministre et par délégation, Le sous-directeur de la gestion des carrières et de la rémunération

> > Laurent BELLEGUIC

#### Annexe 1

#### *RETRAITE ADDITIONNELLE DE LA FONCTION PUBLIQUE REF : Décret 2004-569 du 18/06/2004 Notification de relevé annuel*

**Ministère de l'agriculture et de l'alimentation SG/SRH SDCAR/BPREM Année 2021** 

**78 RUE DE VARENNE 75007 PARIS** complementrafp.sg@agriculture.gouv.fr

**NOM ET ADRESSE ETABLISSEMENT** *EMPLOYEUR SECONDAIRE* **NOM ET ADRESSE ETABLISSEMENT D'***AFFECTATION* **DE L'AGENT**

**ADRESSE MAIL DU CORRESPONDANT DE CET ETABLISSEMENT ADRESSE MAIL DU CORRESPONDANT DE CET ETABLISSEMENT**

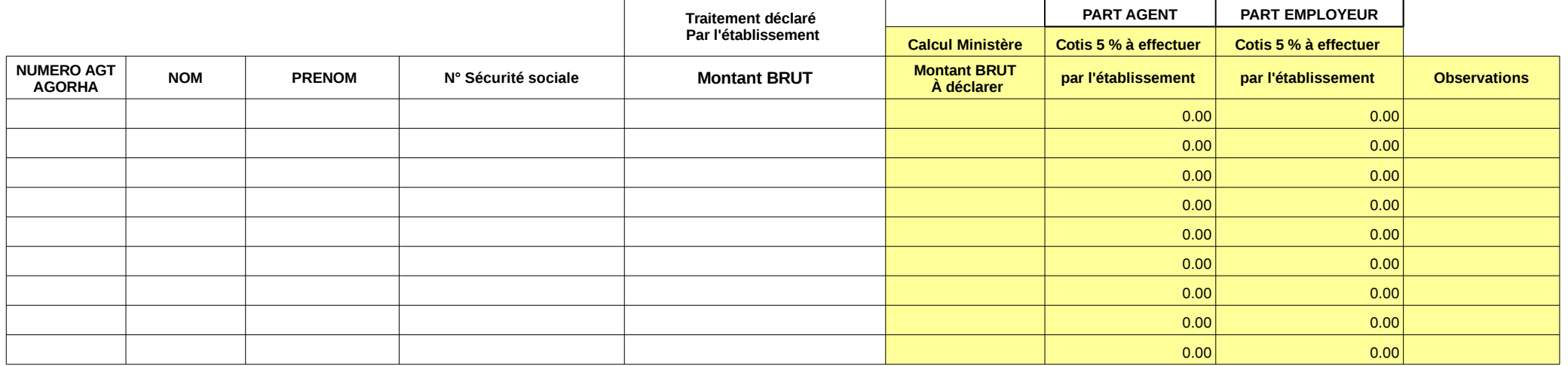

Annexe 2

Coordonnées de l'établissement Employeur secondaire

L'établissement d'affectation de l'agent

OBJET : Retraite additionnelle de la Fonction Publique (R.A.F.P.)

Notification des montants bruts versés au titre de l'année xxxx

Référence : Décret n°20046569 du 18/06/2004

N/Réf ou dossier suivi par :

Madame, Monsieur,

J'ai l'honneur de vous informer qu'un ou des fonctionnaires affectés dans votre établissement a perçu une rémunération accessoire au cours de l'année xxxx par notre organisme.

En tant que référent de l'agent ou des agents, il vous incombe de centraliser les éléments, de les adresser à l'employeur principal puis de me notifier les montants des cotisations à reverser à l'ERAFP.

Il vous appartient également d'en informer le bénéficiaire.

Vous trouverez en annexe le tableau excel ou word modifiable indiquant le montant brut versé à l'agent ou les agents pour l'année xxxx

Je vous remercie de bien vouloir me faire connaître, au plus tard le 7 mars 20xxx, le montant des éventuelles cotisations (part salariale et part patronale) à reverser, afin que nous puissions en effectuer la déclaration avant le 31 mars xxx, date butoir des déclarations RAFP.

Je reste à votre disposition pour toute information complémentaire dont vous auriez besoin.

### **ANNEXE 3**

#### **Modalités de connexion au portail Internet e-services**.

Les établissements d'enseignement, en tant qu'utilisateurs, sont habilités à saisir les états liquidatifs. Cette habilitation leur permet d'effectuer ou de mettre à jour les déclarations et versements des années en cours, sur la base des états liquidatifs communiqués par le BPREM.

Le chef d'établissement doit désigner l'agent qui agira au nom et pour le compte de l'établissement :

1. lorsque l'agent a déjà été désigné, les modalités d'accès au portail Internet e-services de l'ERAFP demeurent inchangées.

2. lorsque qu'un nouvel agent doit être désigné, le chef d'établissement complétera le formulaire de cette présente annexe intitulée « DEMANDE DE CREATION D'UTILSATEUR » et devra l'envoyer par email à l'adresse suivante (en de remplacement, indiquer l'ancien utilisateur) :

#### complementrafp.sg@agriculture.gouv.fr

Dès réception de cette annexe, le BPREM créera un compte utilisateur comportant un code identifiant et un code confidentiel. Ceux-ci seront communiqués à l'établissement directement par courrier électronique adressé à l'agent désigné.

Pour mémoire, chaque agent habilité est entièrement responsable de l'utilisation de son identifiant et de son code confidentiel, selon la même procédure, qui ne peut par conséquent être transmis à un autre interlocuteur. En conséquence, tout changement d'utilisateur devra être signalé au BPREM dans les meilleurs délais.

#### **Procédures de déclarations individuelles (DI)**

### *2.1 Mode opératoire pour effectuer sa déclaration*

La déclaration est effectuée sur le e-services du site [www.rafp.fr](http://www.rafp.fr/)

Le mode opératoire de saisie de la déclaration individuelle est décrit en annexe D.

#### *2.2 Synthèse et transmission de la déclaration*

- La validation de l'envoi de la déclaration est une étape indispensable. **Si vous ne validez pas cette étape, la déclaration initiale restera en cours et ne sera pas transmise**,
- **SIMULTANEMENT et OBLIGATOIREMENT**, vous devez transmettre la déclaration et **émettre le paiement auprès de l'ERAFP** en rappelant impérativement :
	- l'année de rattachement et le mois correspondant au versement (ex 2018-01)
	- l'identifiant du MAA : 88 W01AHK006ZCU201812-01

Ces informations permettront à l'ERAFP de rapprocher les écritures entre les versements et les déclarations faites par chaque EPLEFPA.

Les établissements, dès finalisation de la déclaration et paiement effectué auprès de l'ERAFP, doivent **impérativement en transmettre la synthèse** ainsi que le numéro du titre de paiement correspondant par courrier électronique à :

complementrafp.sg@agriculture.gouv.fr

et [di-rafp@caissedesdepots.fr](mailto:di-rafp@caissedesdepots.fr)

Région :

Nom de l'établissement ou structure :

Adresse :

# **DEMANDE DE CREATION D'UTILISATEUR DU COMPTE RAFP-MAA Pour l'établissement cité en entête**

#### COORDONNEES PROFESSIONNELLES

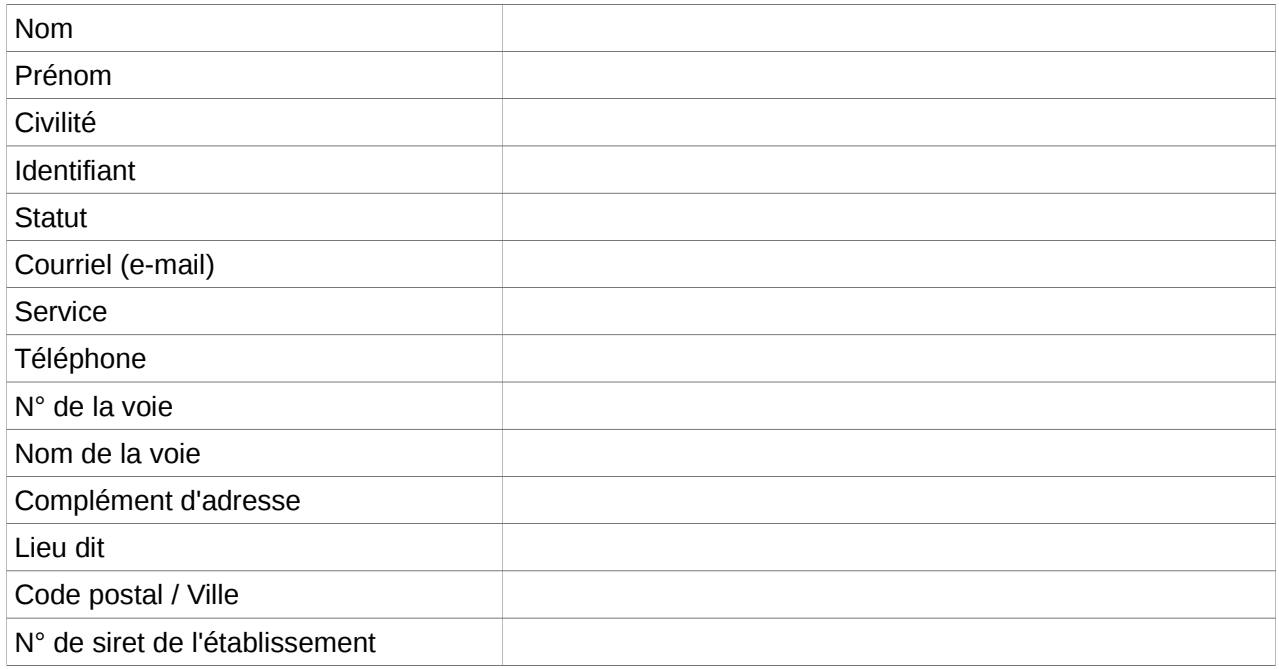

Pour information :

- Toutes les rubriques de ce formulaire doivent être **obligatoirement** renseignées, le compte ne sera pas ouvert en cas de non complétude.
- Les codes d'accès au compte RAFP générés à l'issue de cette demande sont strictement individuels et ne doivent pas servir à la connexion pour d'autres agents, sous peine de radiation.

A , le

Signature du Directeur De l'établissement/structure *(Signature et cachet)*

# **ANNEXE 4**

# **Mode opératoire pour effectuer la déclaration**

Il convient de suivre les indications suivantes pour la saisie de la déclaration individuelle :

- 1. indiquez le code identifiant et code confidentiel (ANNEXE 4-1)
- 2. cliquez sur accès aux services (ANNEXE 4-2),
- 3. cliquez sur « déclarations individuelles » (ANNEXE 4-3),
- 4. cliquez sur « effectuer votre déclaration » pour initier la nouvelle saisie (ANNEXE 4-4),
- 5. si vous n'avez aucune déclaration en cours de saisie alors vous pouvez créer une nouvelle DI (ANNEXES 4-5 ET 4-5 BIS),,
- 6. indiquez l'année de référence : il s'agit de l'exercice civil de la déclaration de cotisations sur lequel ont été portés les traitements ou les rappels de traitements
	- (année de réalisation des prestations rémunérées par l'établissement),
- 7. mentionnez le fonds de cotisation concernée : RAFP, cliquez « sur créer une déclaration »,
- 8. cliquez sur « ajouter un agent » (ANNEXE 4-6),
- 9. renseigner : Nom patronymique, N° sécurité sociale (ANNEXE 4-7), puis cliquez sur rechercher l'agent. Si l'agent existe dans la base de données, alors toutes les données administratives le concernant seront automatiquement rapatriées. Cliquez sur enregistrer lorsque les informations ont été vérifiées ou saisies.
- 10. la saisie de l'agent est terminée (ANNEXE 4-8),
- 11. cliquez sur l'onglet « gestion des périodes » (ANNEXE 4-9) ; vous avez la possibilité de modifier ou supprimer les données de l'agent.
- 12. cliquez sur « ajouter période RAFP » (ANNEXE 4-10) ;
- 13. inscrire le montant des sommes des cotisations patronales et salariales figurant sur l'état liquidatif.

**Attention le montant total de ces 2 cotisations doit être équivalent aux sommes des cotisations déclarées**. Ce montant est composé obligatoirement de deux décimales (ANNEXE 4-11),

- 14. à tout moment vous pouvez revenir aux écrans précédents, (ANNEXE 4-12),
- 15. enfin, sur le nouvel écran, vous visualisez la synthèse de la période créée pour un agent, (ANNEXE 4-13) et vous avez la possibilité de rajouter d'autres périodes pour cet agent,
- 16. vous avez la possibilité d'ajouter d'autres agents, (ANNEXE 4-14) de modifier ou de supprimer, (cliquez sur synthèse pour supprimer votre déclaration, si vous constatez une erreur), (ANNEXES 4-15 et 4-16).
- 17. cliquez sur synthèse pour transmettre votre déclaration (ANNEXE 4-17), et validez le compte rendu de la saisie (ANNEXE 4-18) en confirmant l'envoi de la déclaration (ANNEXE 4-19).

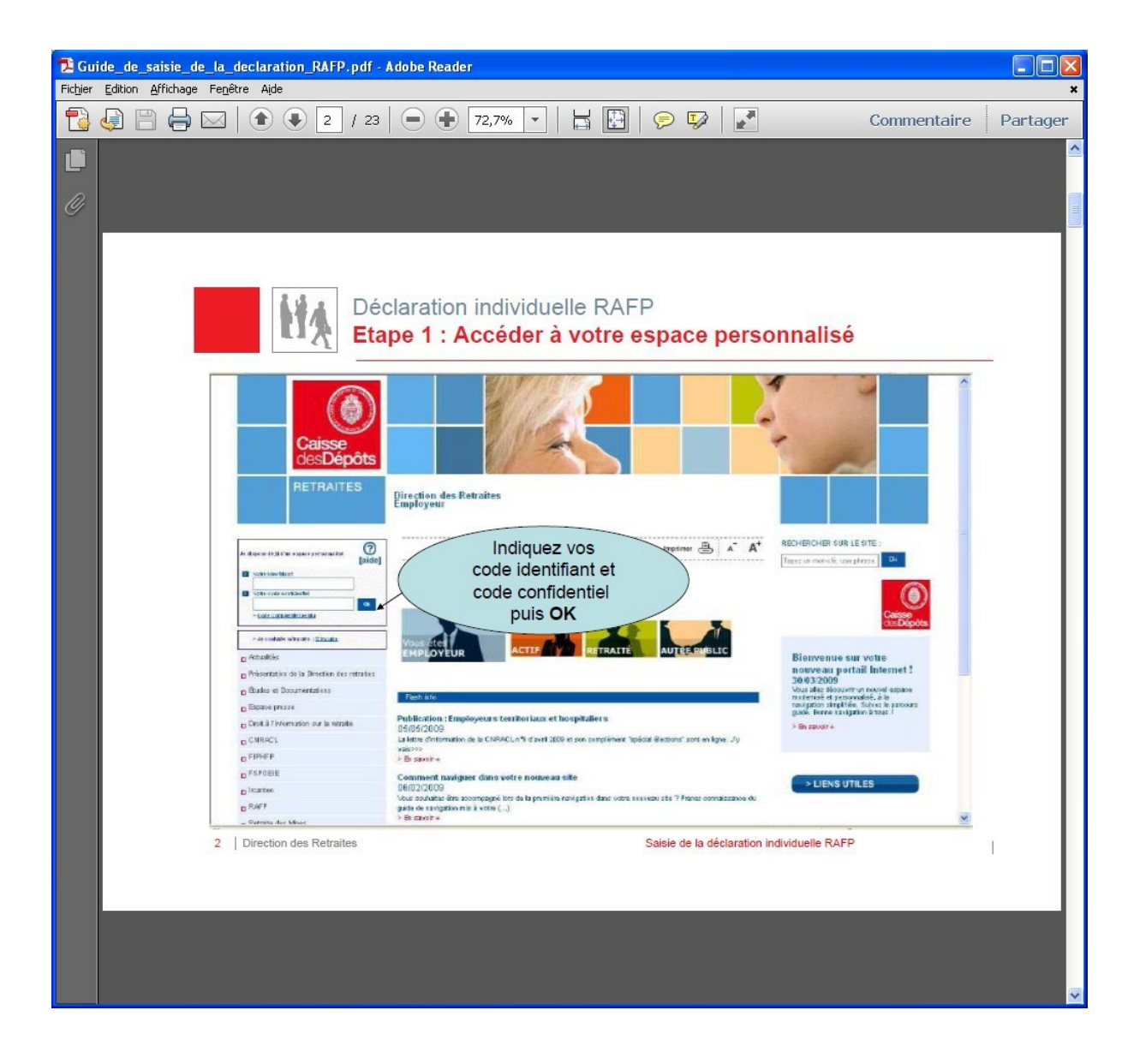

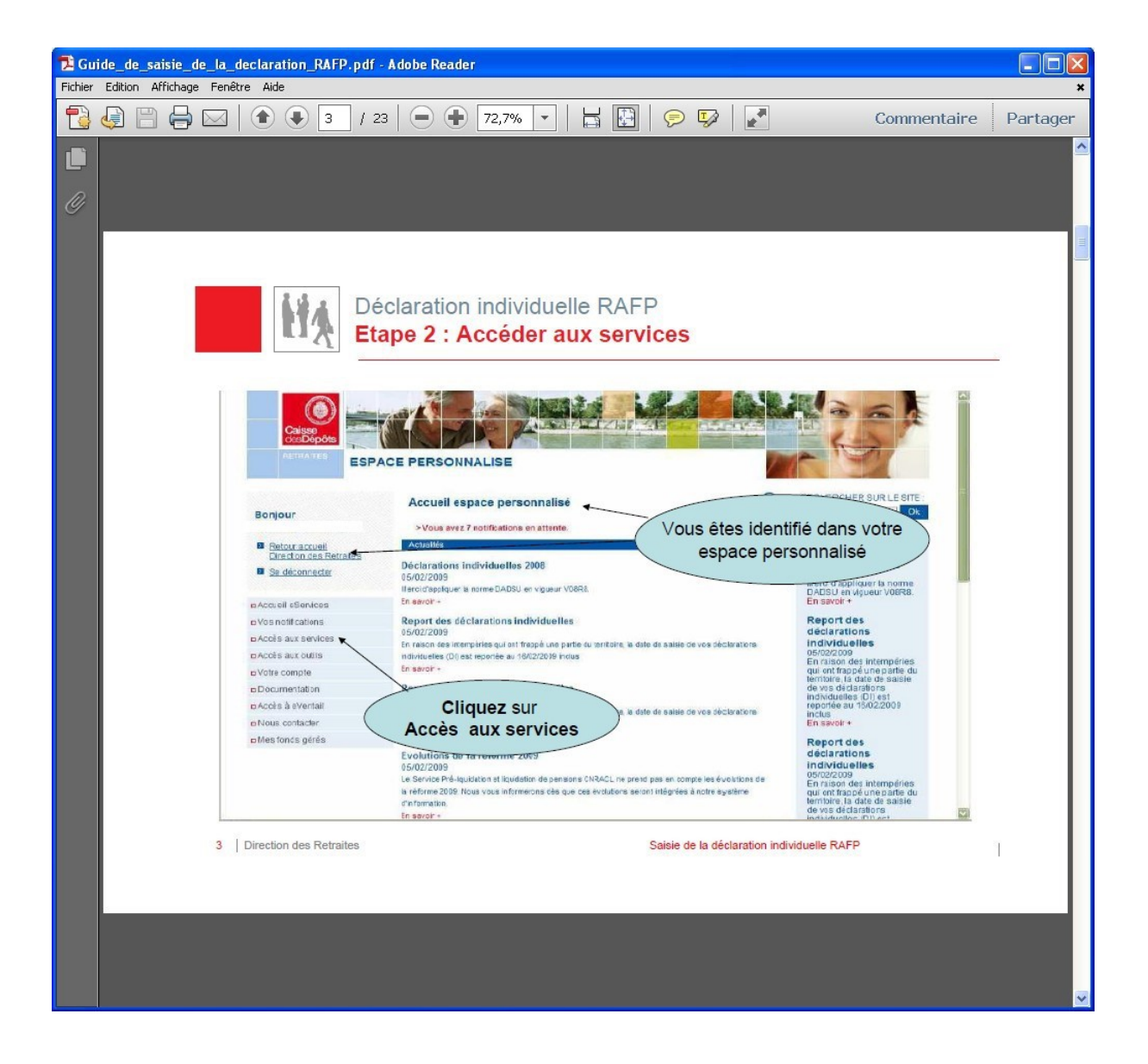

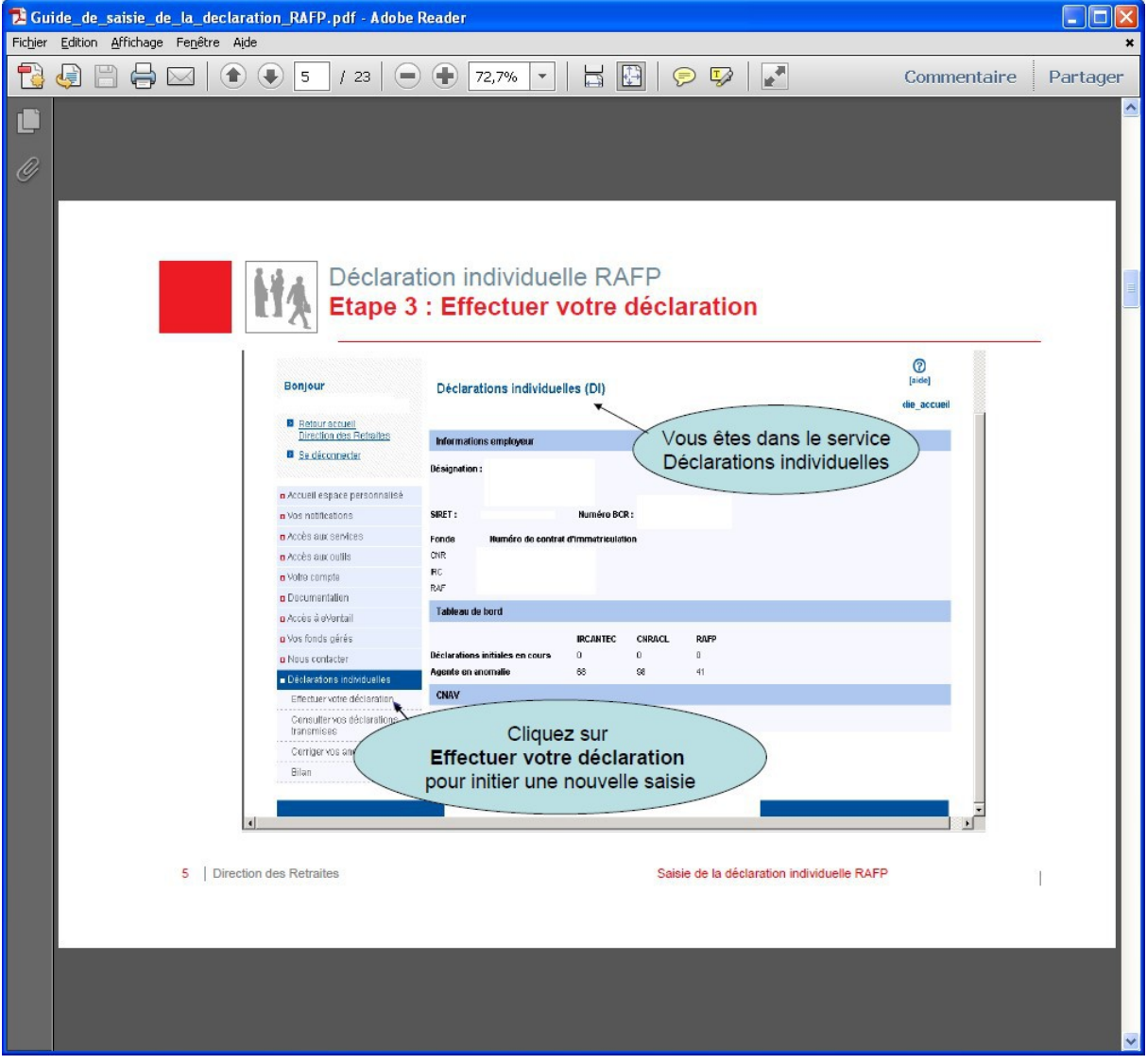

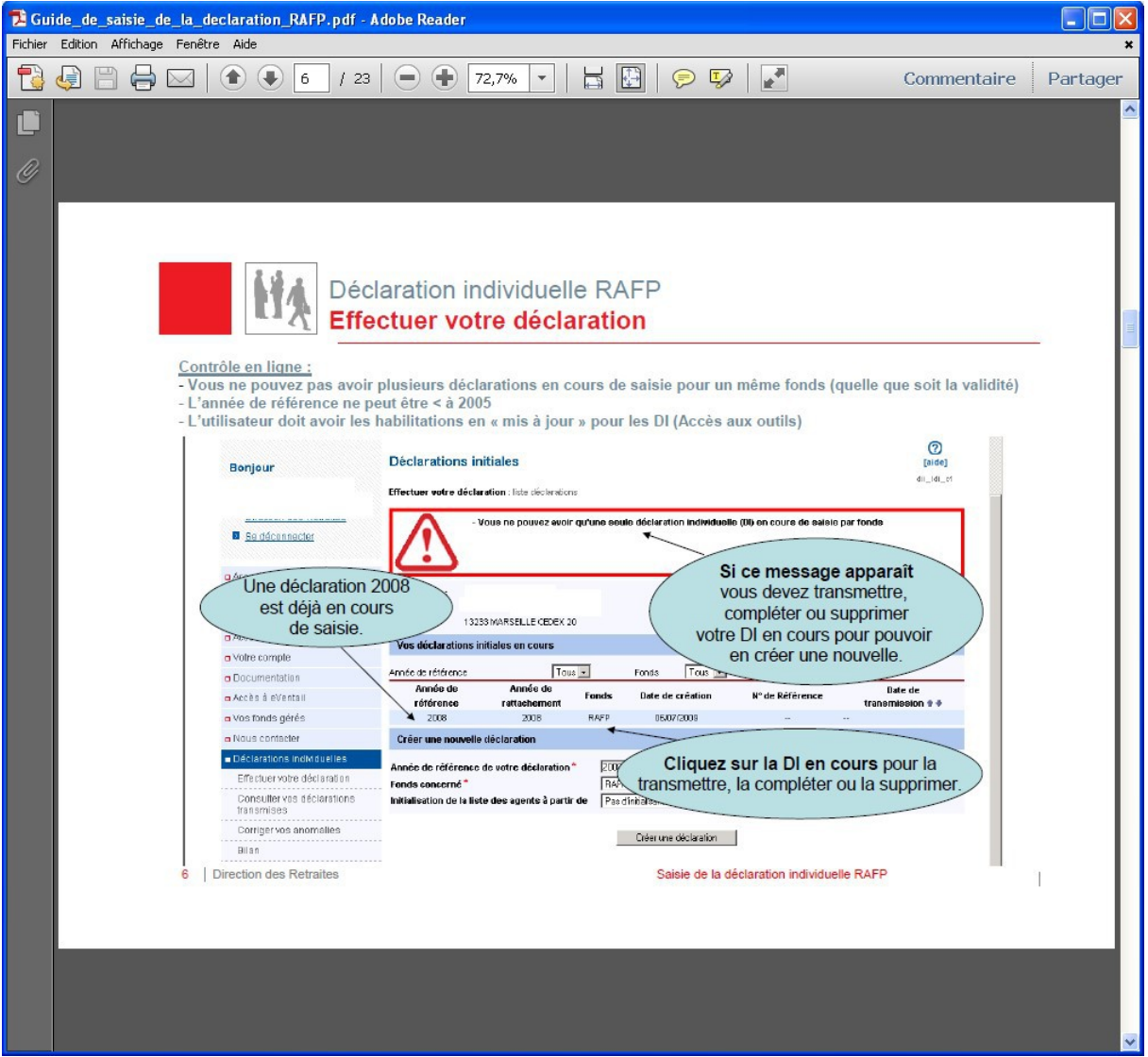

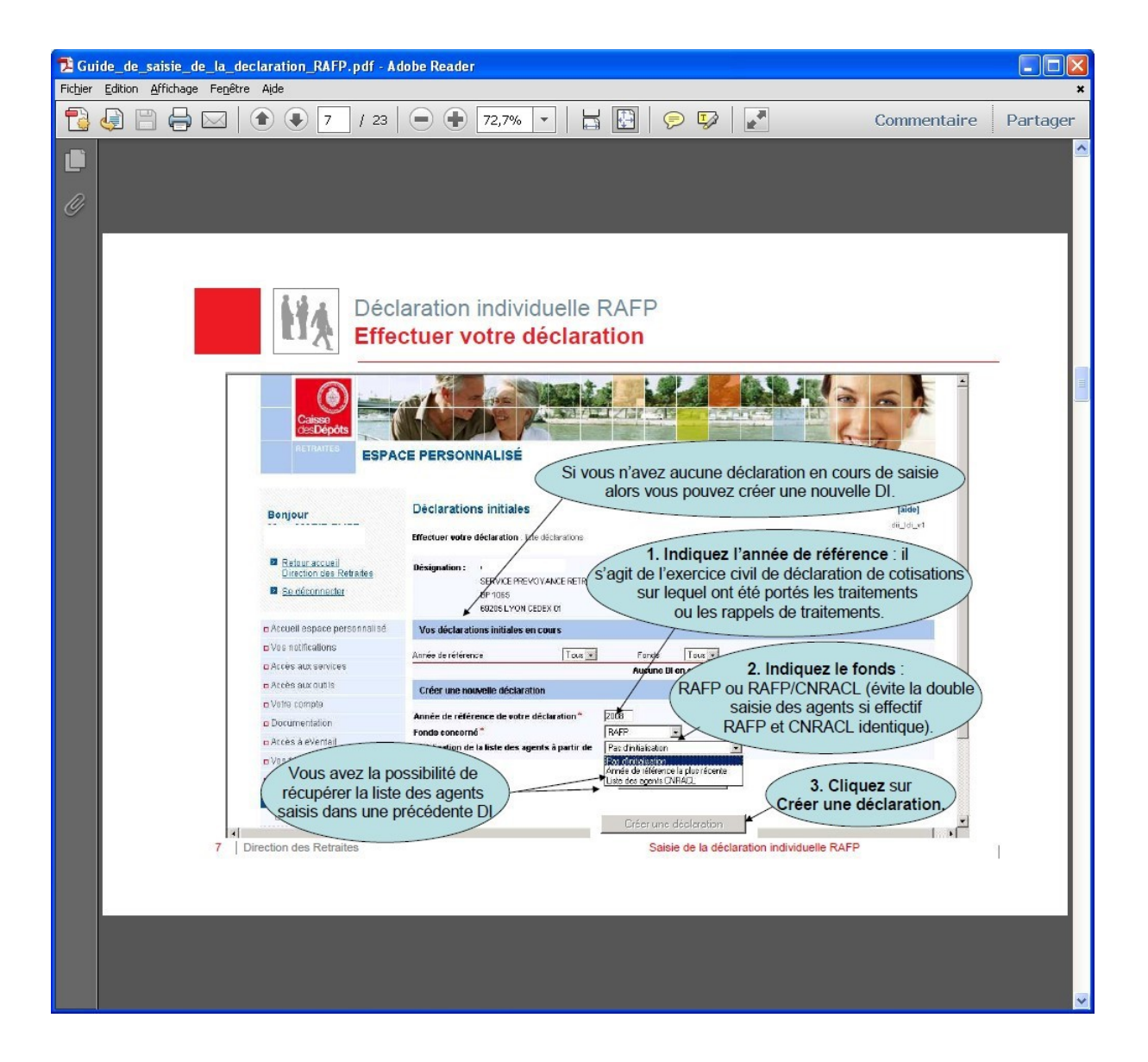

# **ANNEXE 4-5 bis**

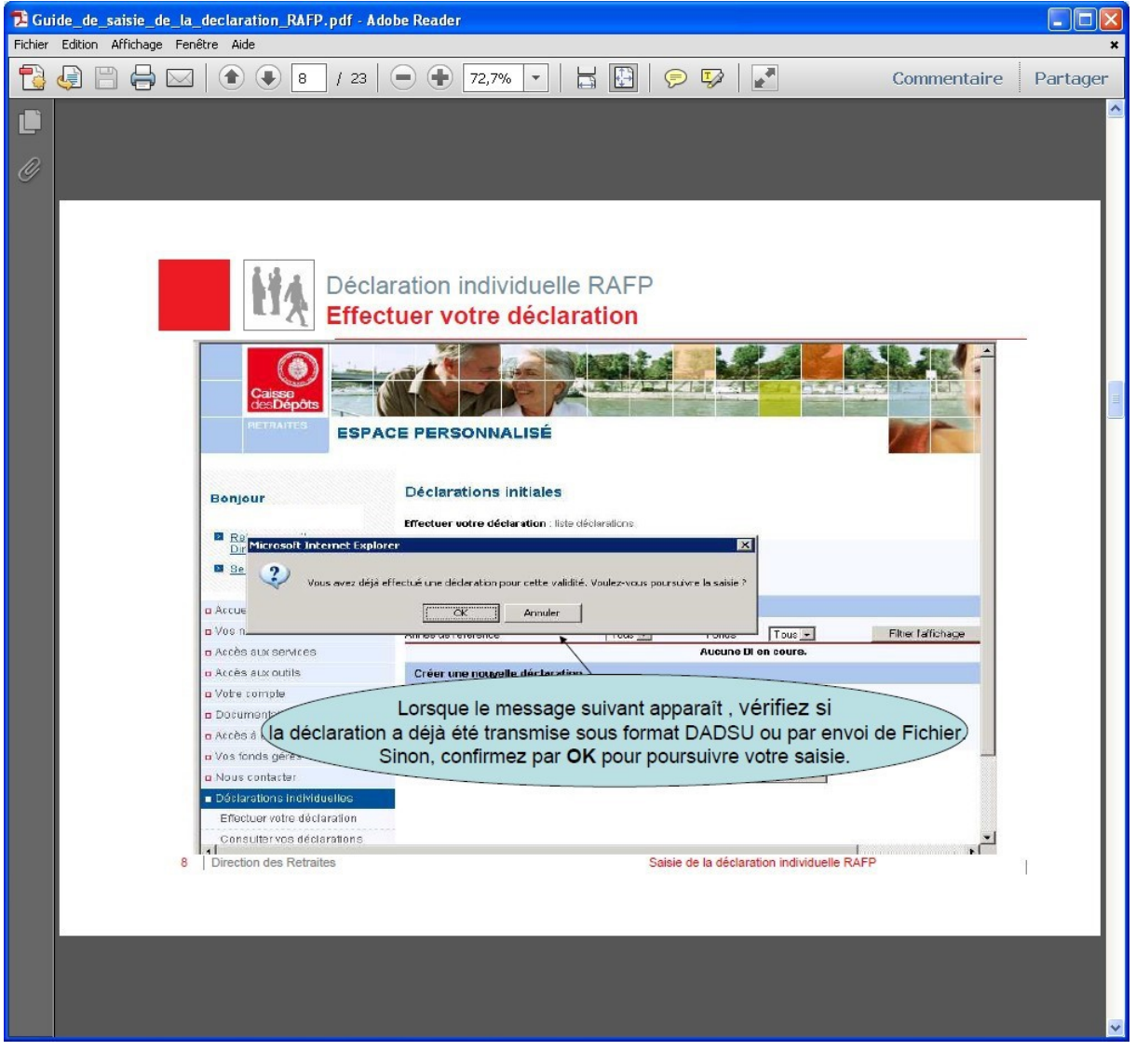

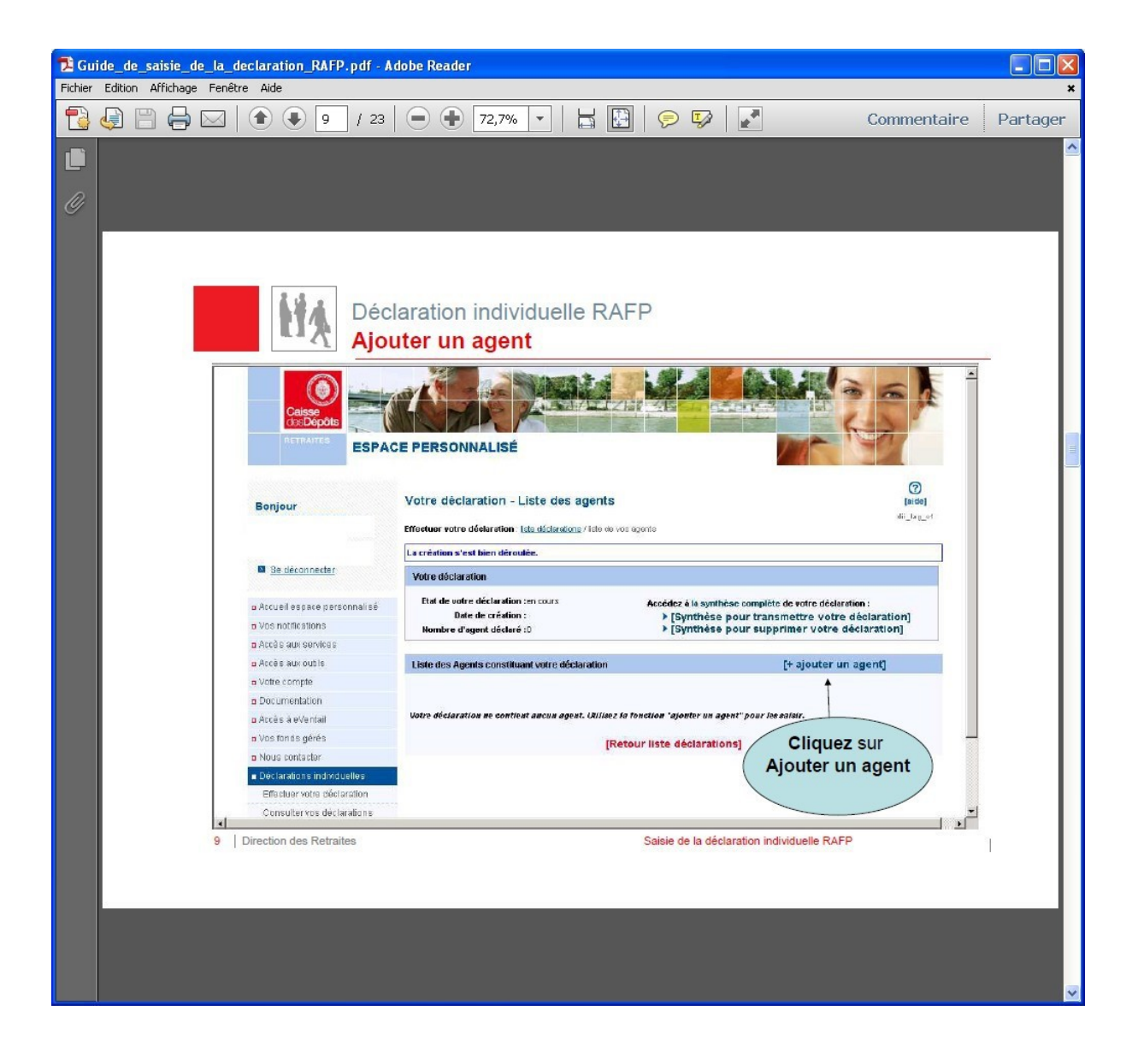

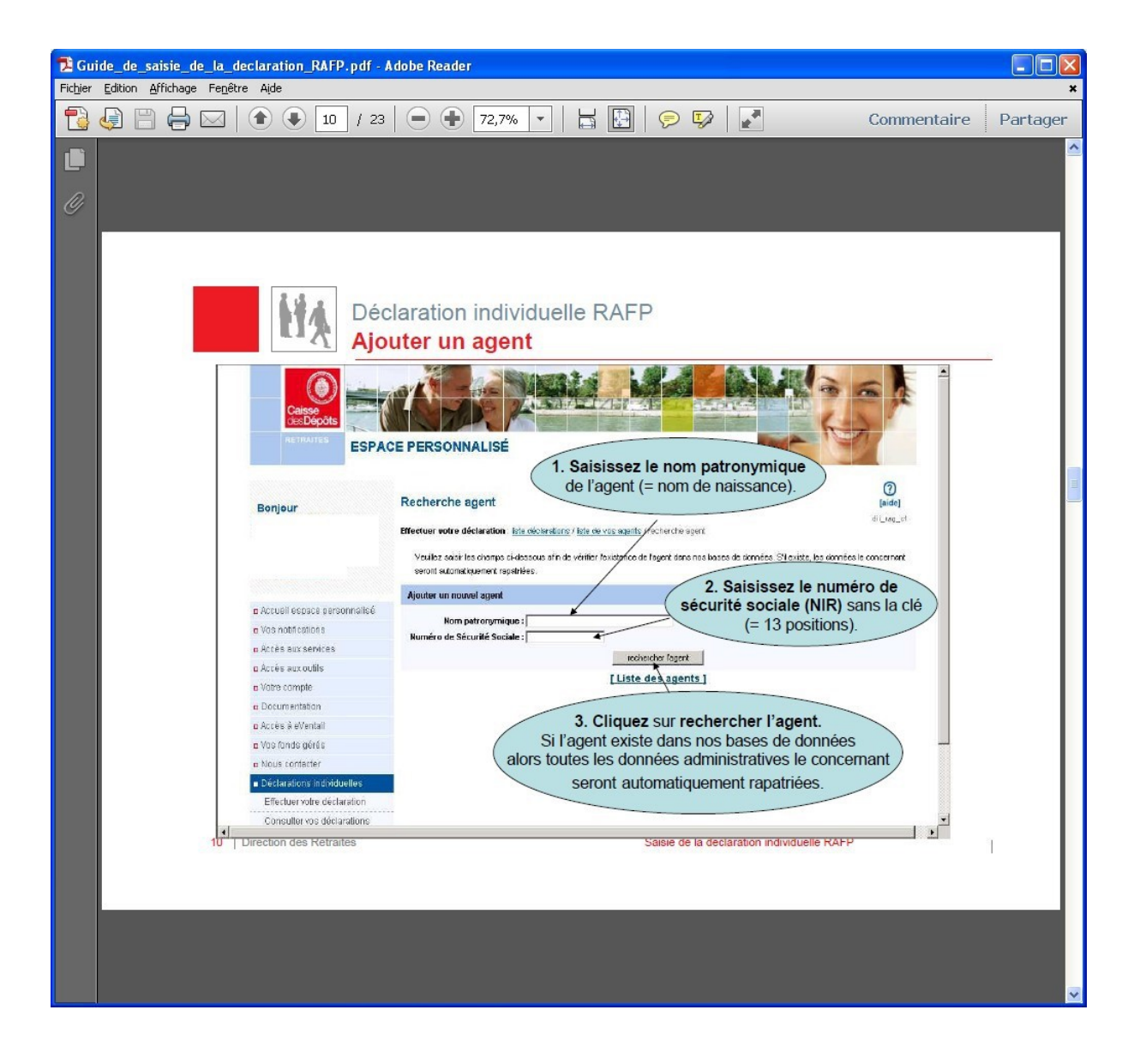

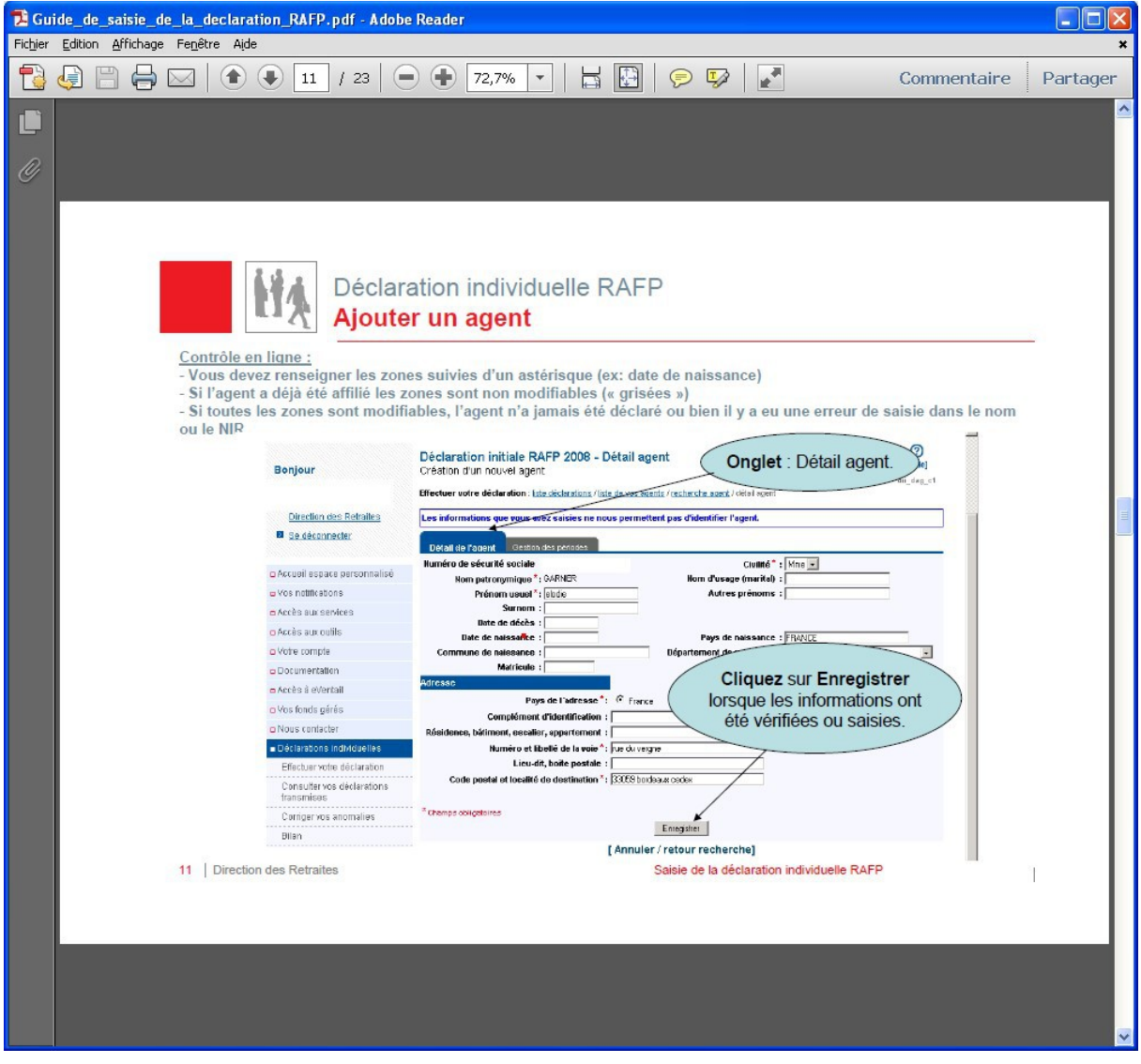

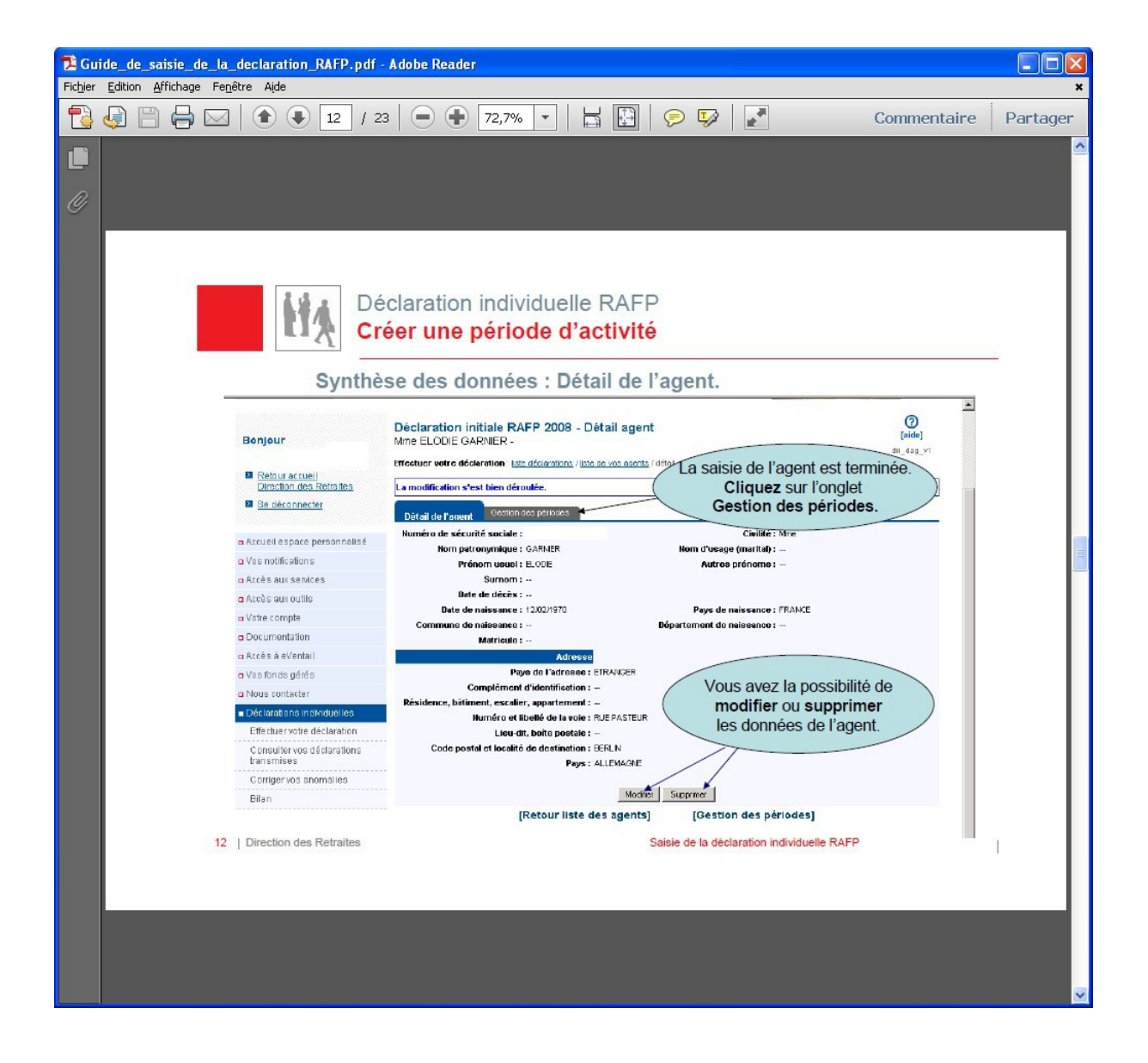

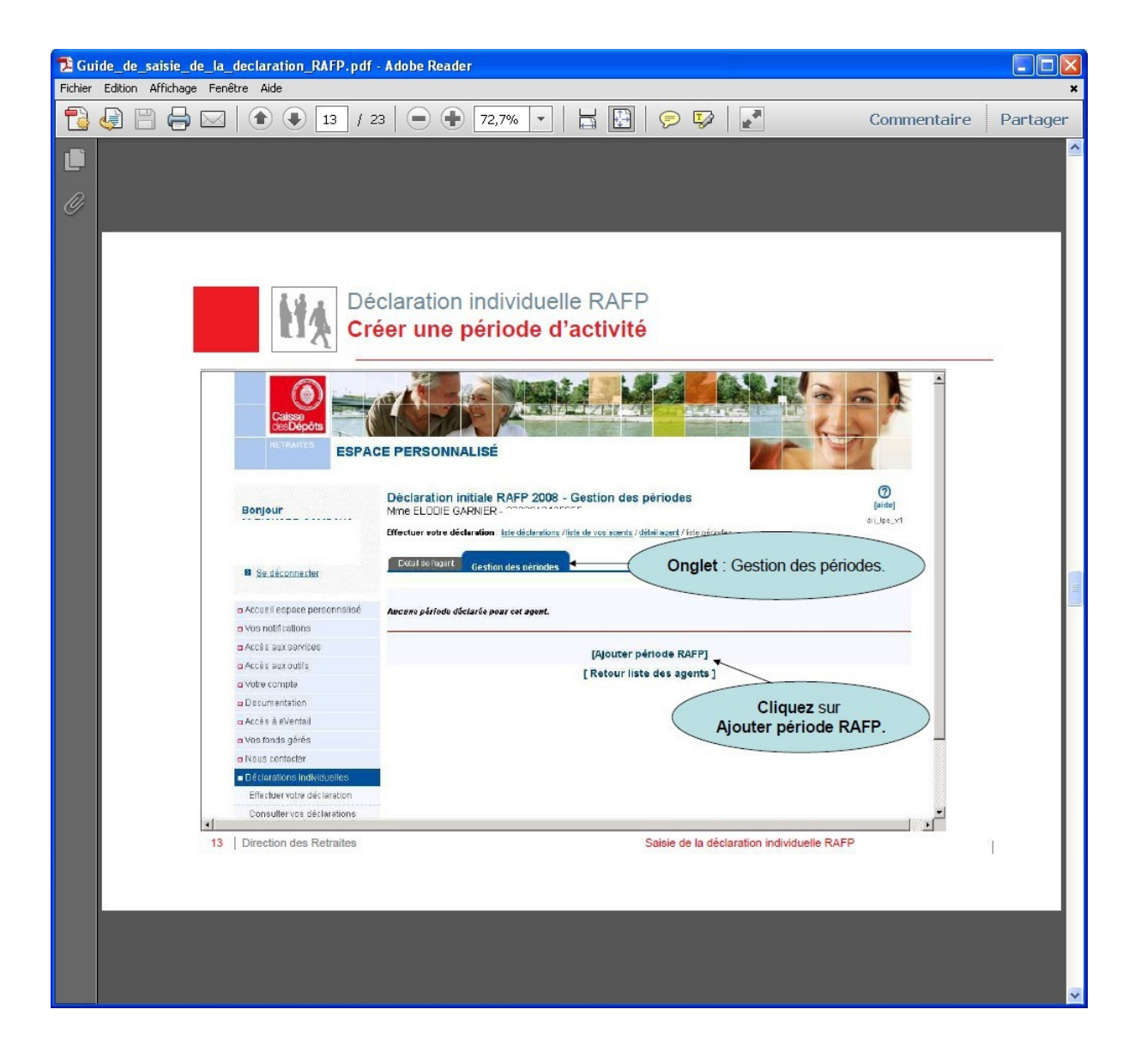

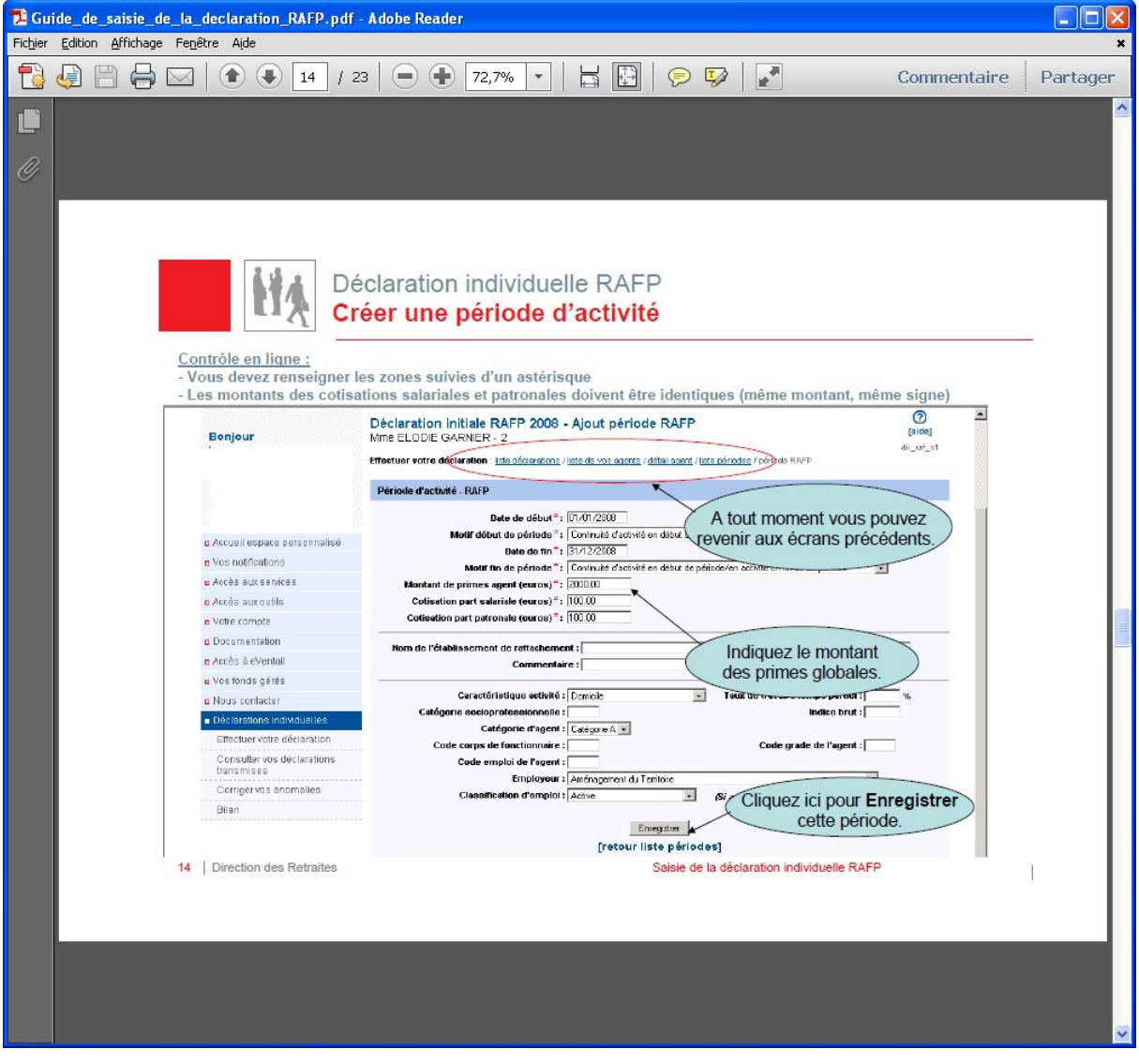

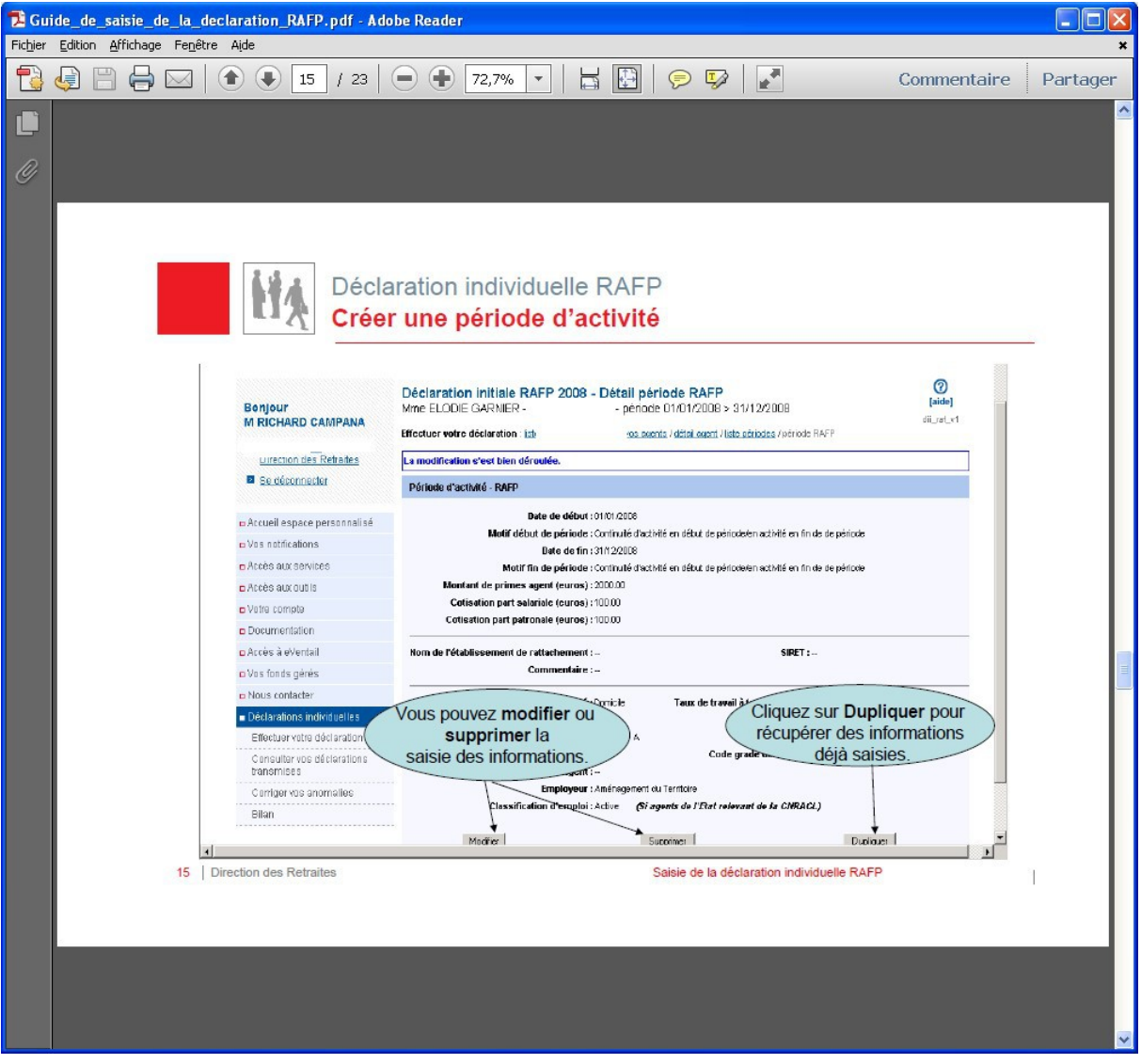

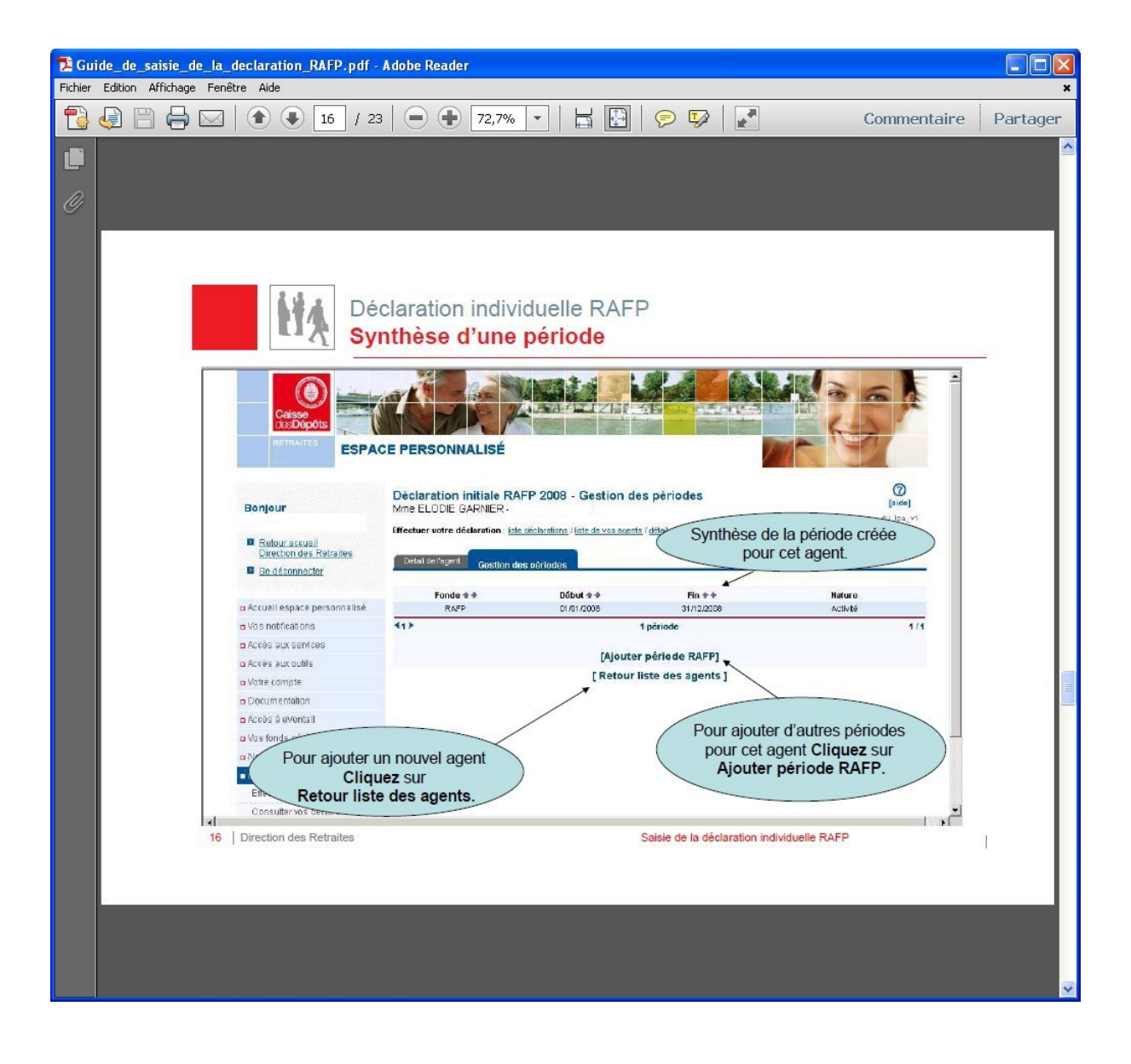

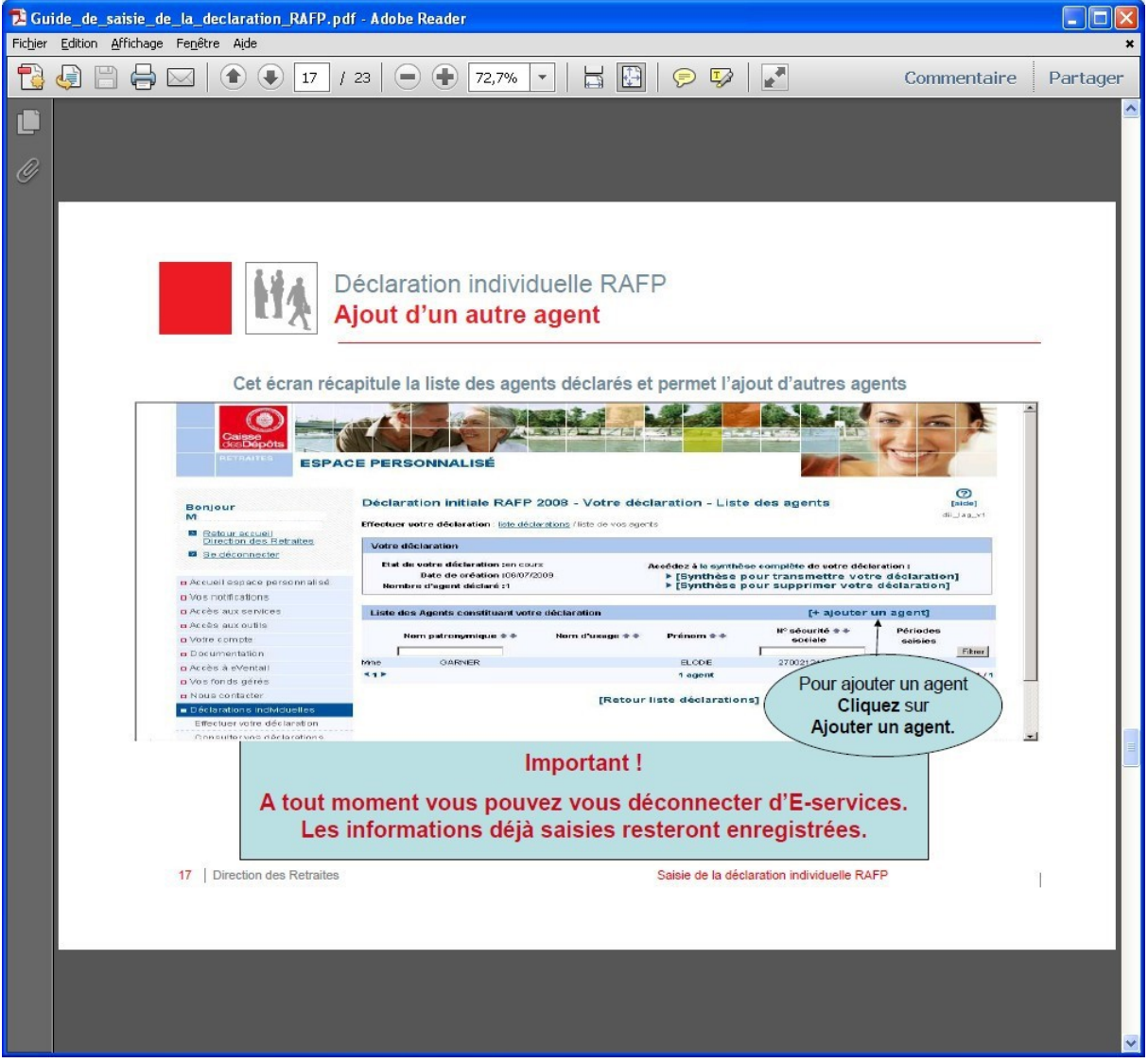

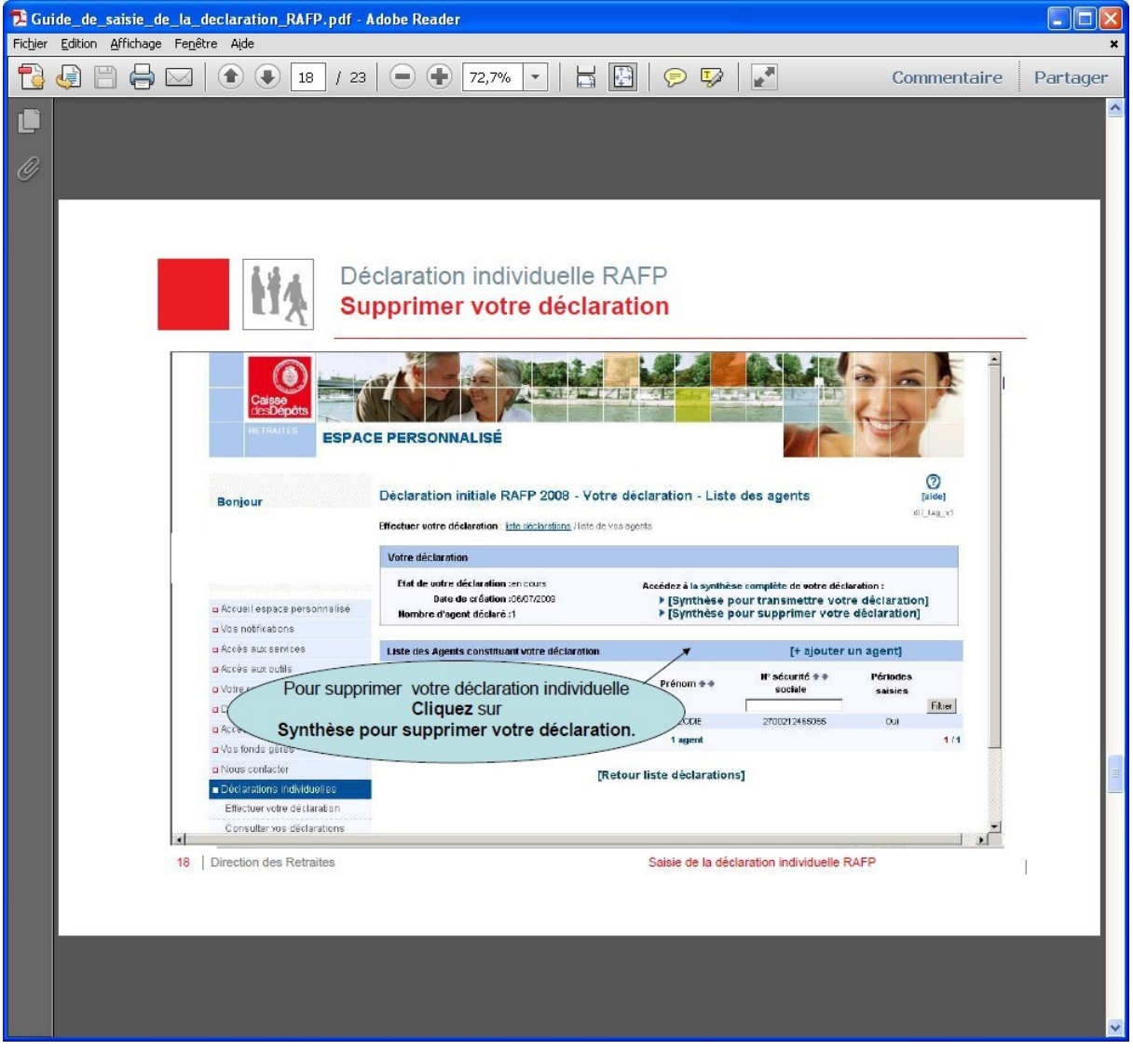

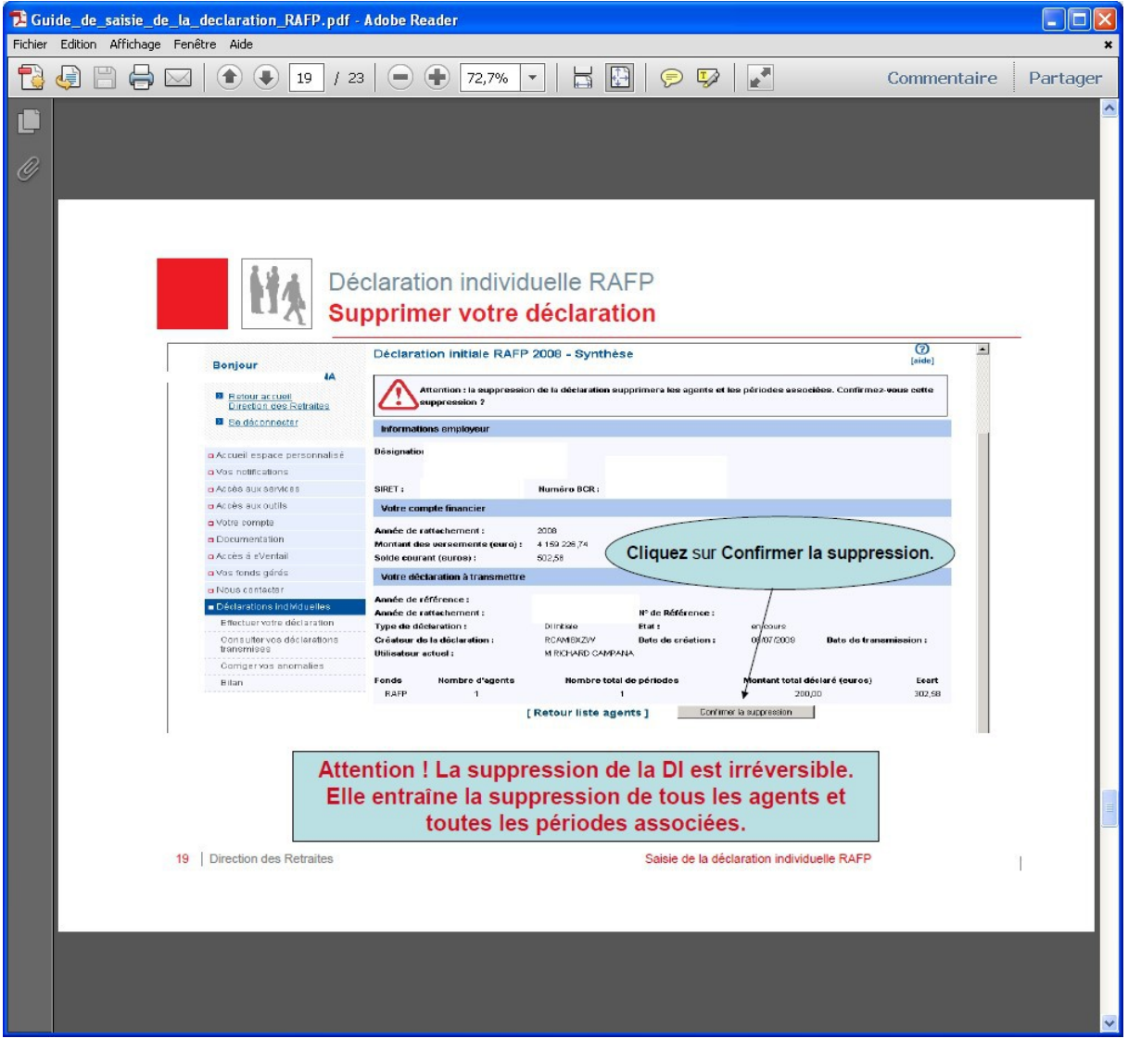

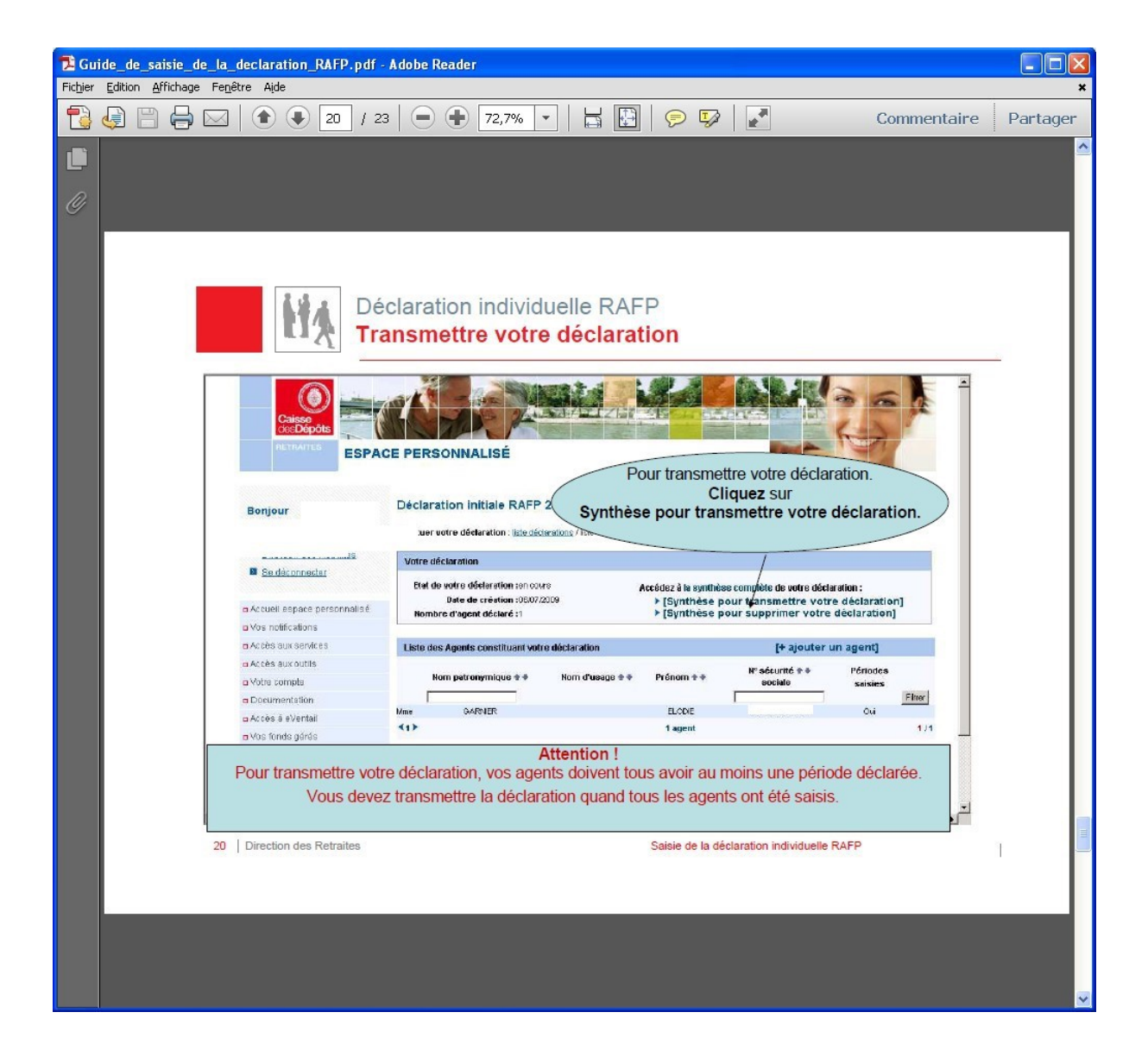

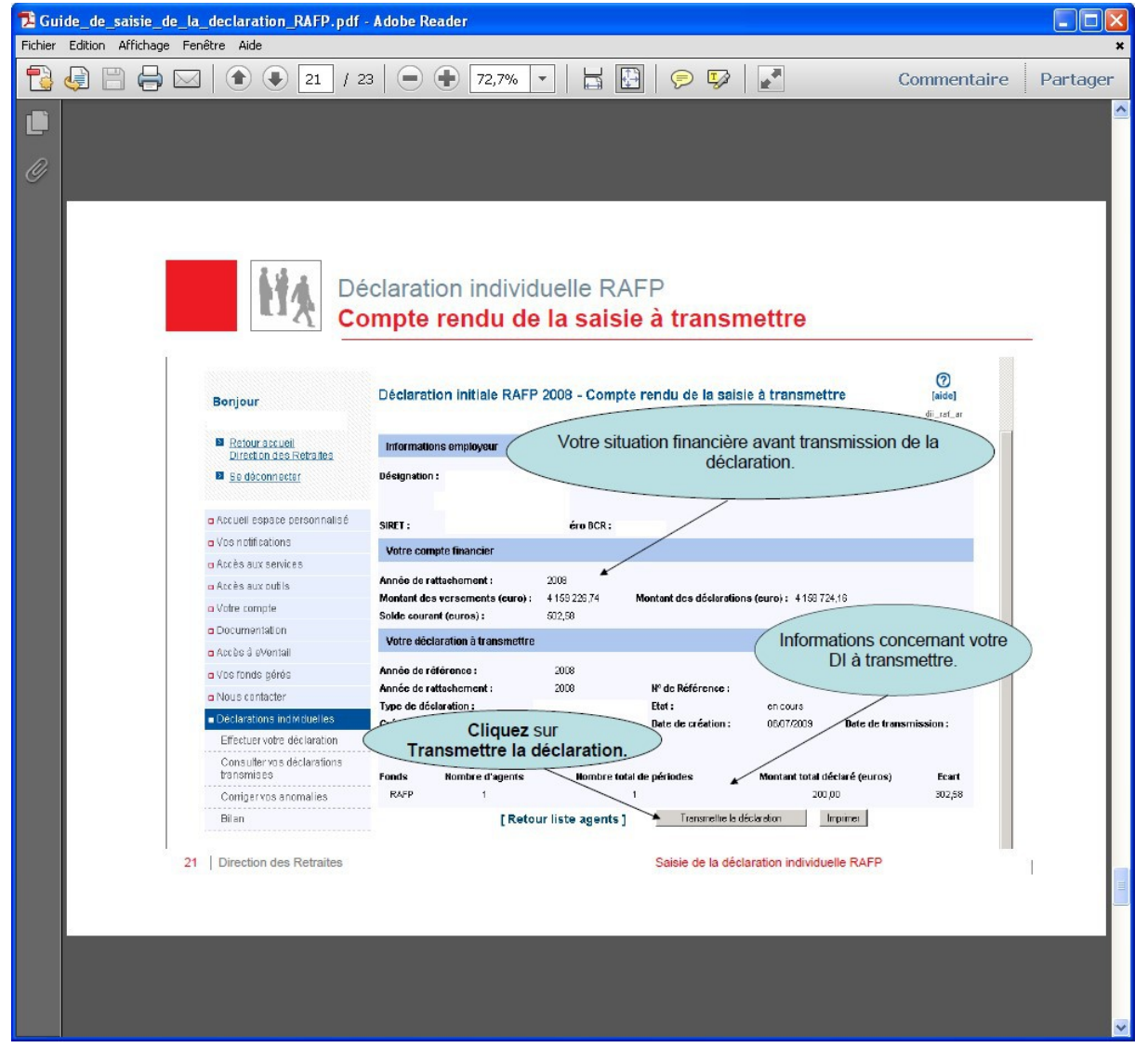

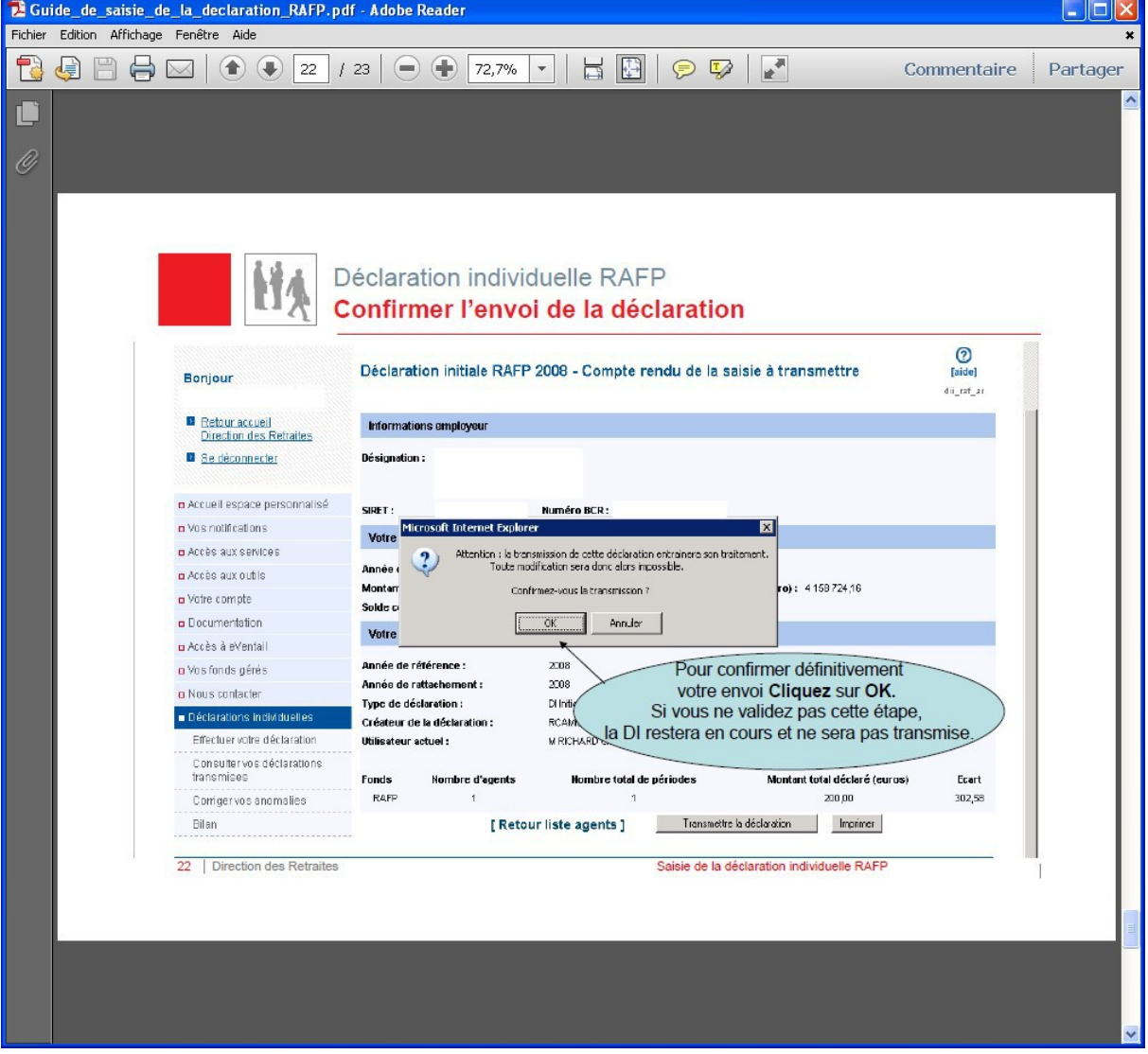

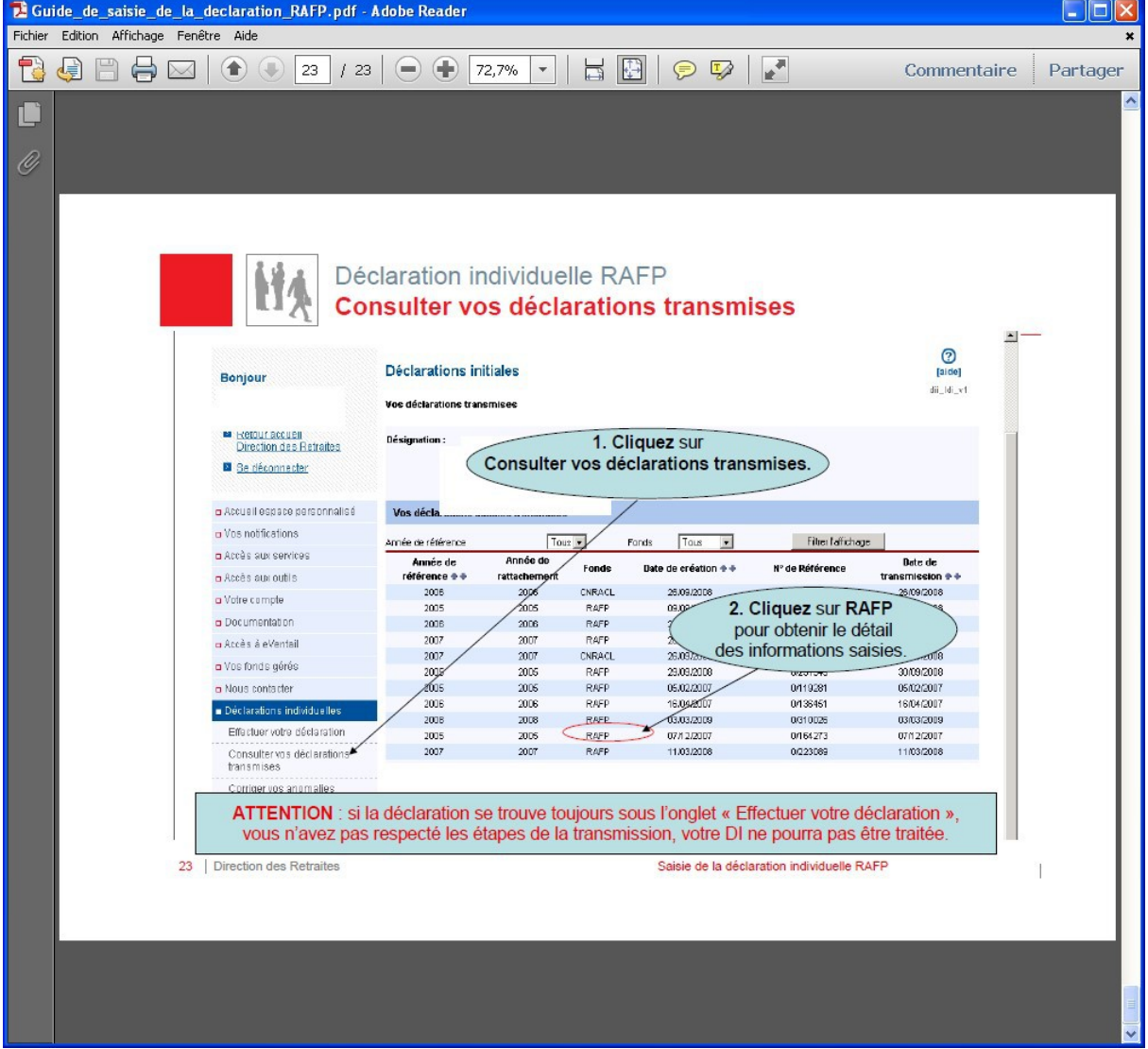